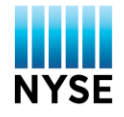

## **How to use the NYSE Professional Subscriber Approval Portal**

NYSE approval is required **BEFORE** real-time NYSE market data products may be permissioned.

- Required documents for Professional Subscribers**:**
	- o **NYSE Professional Subscriber Agreement** (To be completed by the Subscriber) URL: [https://na2.docusign.net/Member/PowerFormSigning.aspx?PowerFormId=404accad-3fa9-4052-92c4-](https://na2.docusign.net/Member/PowerFormSigning.aspx?PowerFormId=404accad-3fa9-4052-92c4-82e1f066be92) [82e1f066be92](https://na2.docusign.net/Member/PowerFormSigning.aspx?PowerFormId=404accad-3fa9-4052-92c4-82e1f066be92)
	- o **NYSE Third Party Addendum** (*Only required if*: the Subscriber has another firm/third party broker listed as the responsible party for payment of their NYSE fees) URL: [https://na2.docusign.net/Member/PowerFormSigning.aspx?PowerFormId=81621192-bca4-4b9a-bb5f-](https://na2.docusign.net/Member/PowerFormSigning.aspx?PowerFormId=81621192-bca4-4b9a-bb5f-8557db81b0e2)[8557db81b0e2](https://na2.docusign.net/Member/PowerFormSigning.aspx?PowerFormId=81621192-bca4-4b9a-bb5f-8557db81b0e2)
	- Navigate with your browser to [www.nyxdata.com](http://www.nyxdata.com/)
	- Click on Subscriber Approval

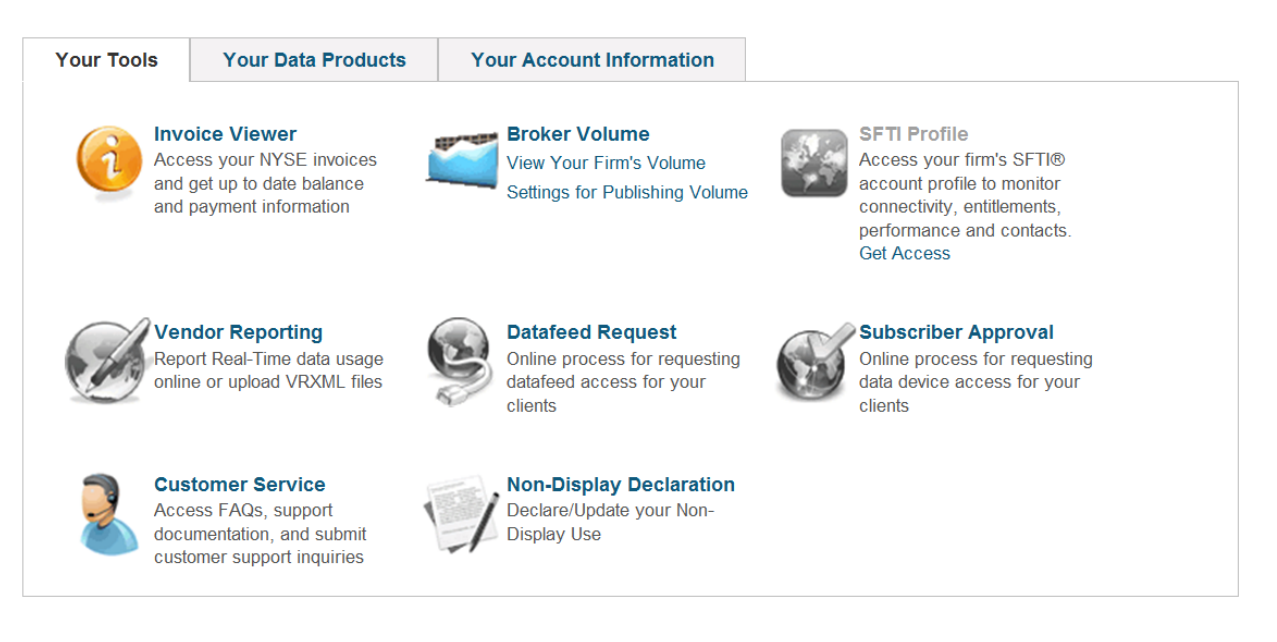

 You are required to enter your Login Credentials in order to submit a request for approval. To request access to the Subscriber Approval portal, contact your NYSE Specialist.

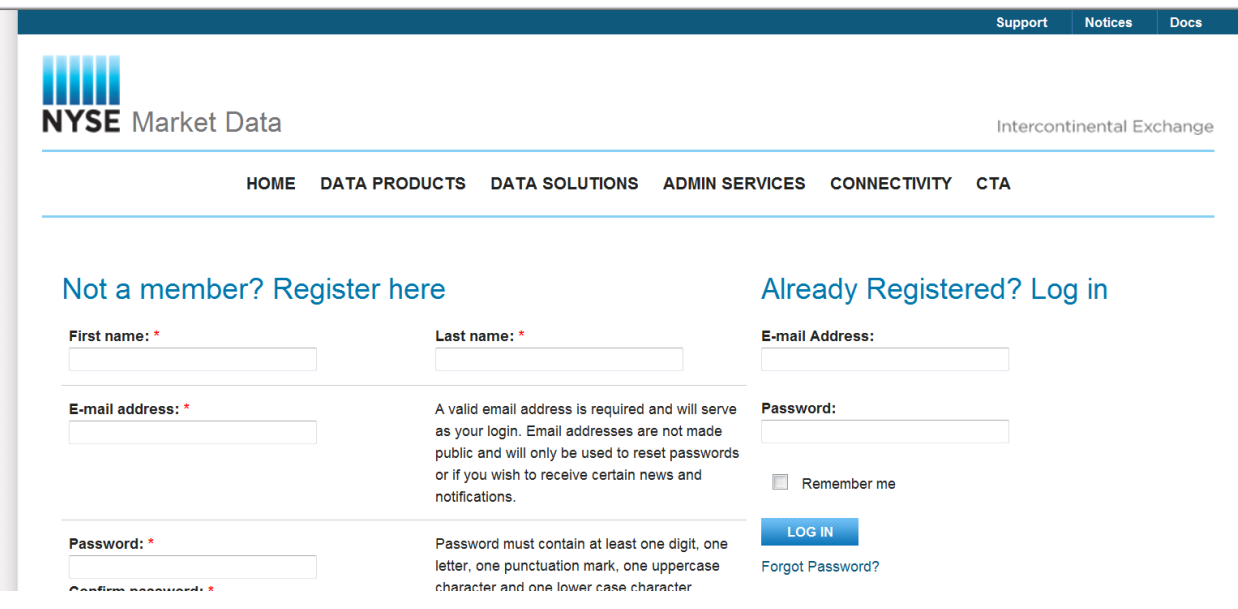

Using the left hand side menu, select [Go to Create Request]

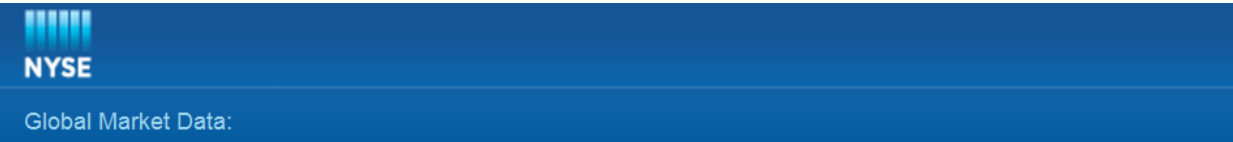

## **Subscriber Approval / Vendor Location List**

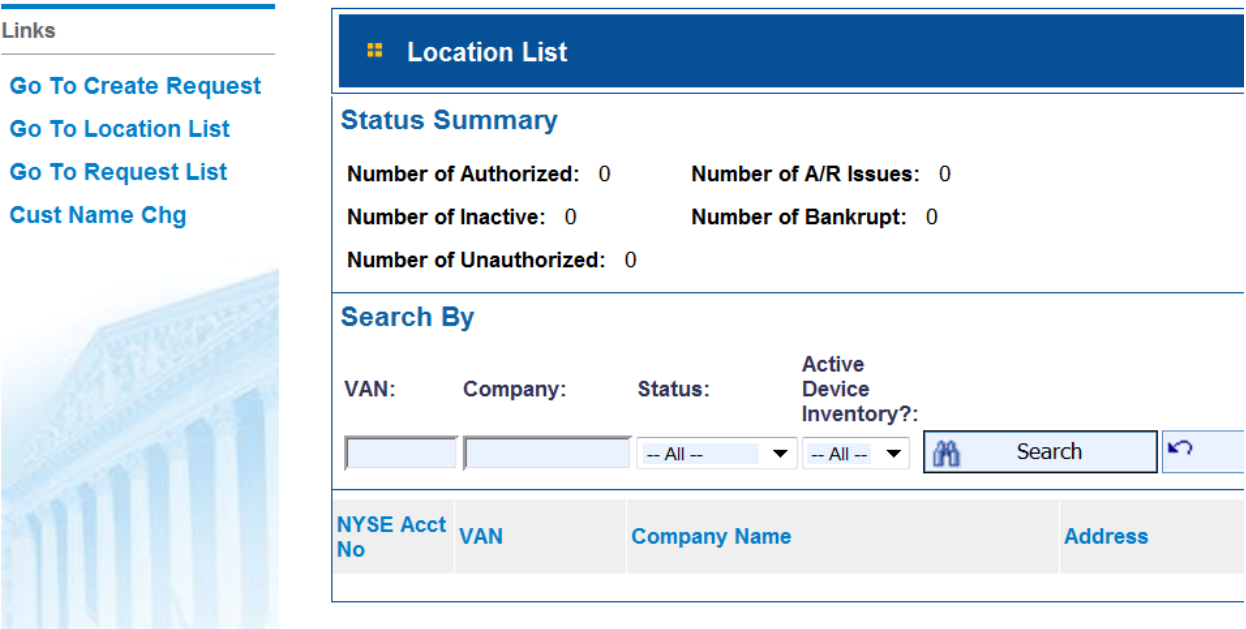

- Complete the New Subscriber Approval Request Form
- $\checkmark$  Enter the Subscriber and Billing details along with the Vendor Account Number (VAN) that will be used for reporting usage to the NYSE.
- $\checkmark$  Vendor Account Number field: The NYSE prefix assigned to your firm is prepopulated and should not be included in the field
- $\checkmark$  Installation Company and Contact Subscriber installation address of service and contact person
- $\checkmark$  Billing Company and Contact Party responsible for payment of NYSE fees for Subscriber
	- o Subscriber or Third Party Payor (*third party addendum required*)
- $\checkmark$  Upload an executed copy of the NYSE Professional Subscriber Agreement
- $\checkmark$  Hit the [Submit] button

## **TIPS:**

- Use the COMMENTS box (located in the upper right hand corner) to send NYSE a "note" with your request.
- For faster processing, ensure that all required documents are uploaded with your Subscriber Approval request.

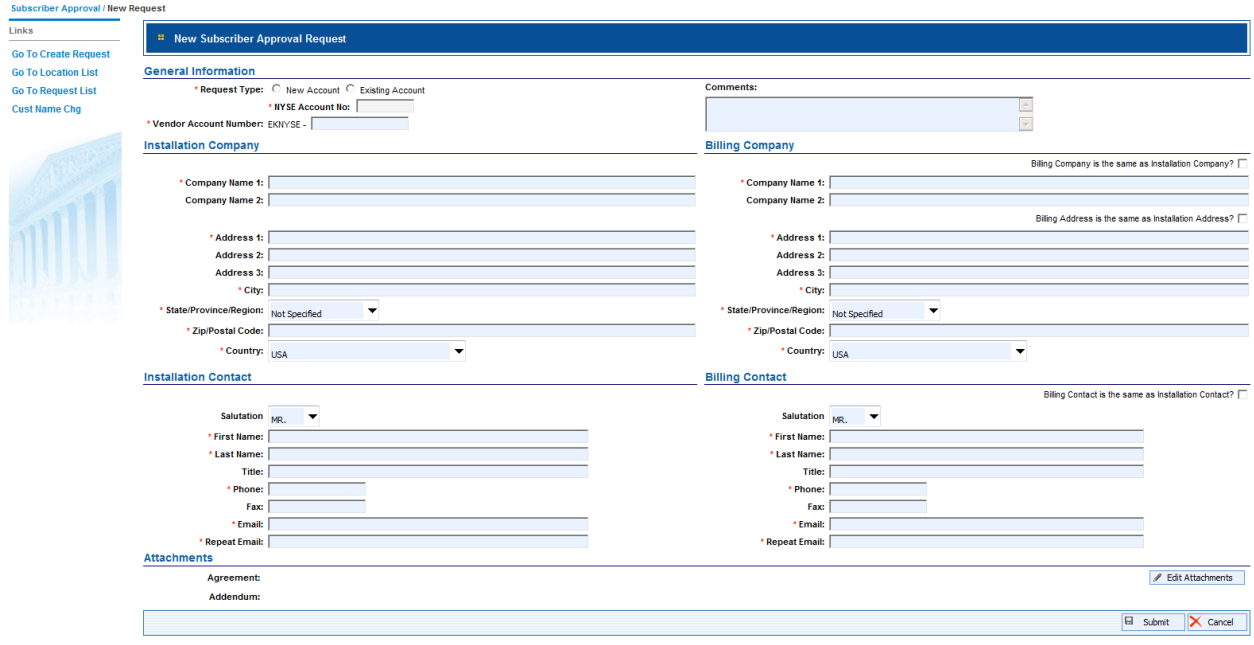

## To check the status of your Subscriber Approval Request submitted to NYSE

The status of a pending request is displayed in the Subscriber Approval Request portal. To view the status of a submitted request:

- Using the left hand side menu, select [Go to Request List]
- Change the "Status" to ALL
- **Enter the Vendor Account Number (VAN)**
- Click the [Search] button

![](_page_3_Picture_36.jpeg)